**Helena Margarida Fernandes Neves Maio 2013**

## **Modelação de Imagens**

Mestrado em Ensino de Matemática no 3.º Ciclo do Ensino Básico e no Secundário

**Universidade de Coimbra** 

**Meios Computacionais no Ensino** 

# Índice

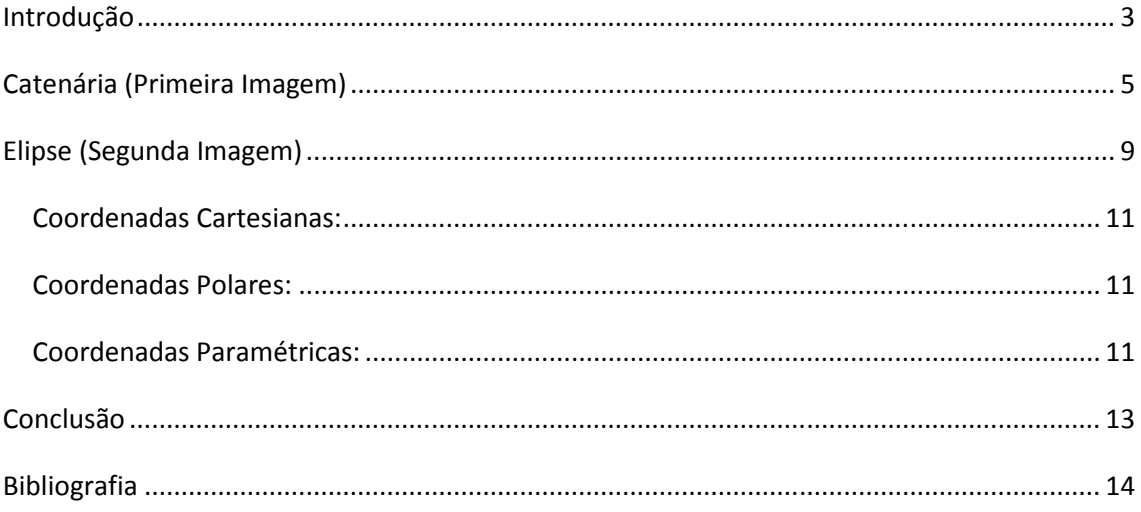

# Índice de Ilustrações

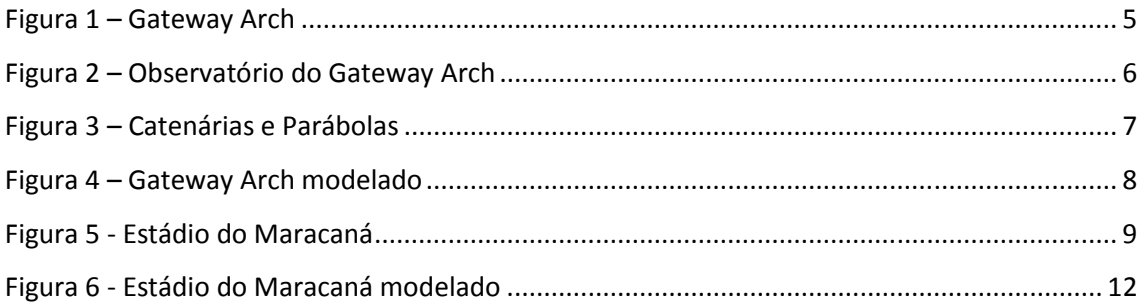

### **Introdução**

 Este trabalho surge no âmbito da frequência do Mestrado em Ensino de Matemática no 3.º Ciclo do Ensino Básico e no Secundário, para a disciplina de Meios Computacionais no Ensino. Esta disciplina do 2.º Semestre, do 1.º Ano do Mestrado prepara os alunos para ficarem a saber utilizar com algum à vontade e espírito crítico diferentes tipos de software ligados a diversos tópicos de Matemática (Geometria, Funções, Estatística) para os poderem vir a integrar com sucesso no seu futuro ensino.

 O objetivo deste trabalho é escolher uma imagem e modelá-la utilizando o software Modellus.

 Modellus é um software que permite a estudantes e professores (ensino secundário e universitário) usar matemática para criar ou explorar modelos de forma interativa. Criar e explorar modelos matemáticos é uma tarefa fundamental de muitas ciências. O Modellus ajuda e estimula a aprendizagem dos estudantes durante a criação, simulação, e análise matemática de modelos de forma interativa no computador.

Para definir um modelo, precisamos de inserir equações matemáticas convencionais e expressões (funções, equações diferenciais e iterações). Nenhuma linguagem de programação ou comandos especiais, visuais ou escritos, são necessários. Construir uma animação de um modelo é muito fácil: escolher objetos, como imagens ou vetores e atribuir propriedades, como tamanho ou posição.

O Modellus pode ser usado como um exploratório (o usuário explora modelos feitos por outros) ou como um ambiente de criação. Além disso, modelos ou qualquer outra janela pode ser escondida e / ou protegida.

Este software vem com exemplos interativos pré-construídos que ilustram muitos conceitos científicos.

O Modellus foi projetado por pesquisadores do ensino de Ciências para oferecer um pacote de software com uma base pedagógica. Pode ajudar professores e alunos a familiarizarem-se com a matemática.

## **Catenária (Primeira Imagem)**

A primeira imagem escolhida é a do Gateway Arch. A imagem foi retirada da página: http://gigantesdomundo.blogspot.com.br/2012/09/o-maior-arco-monumentaldo-mundo.html. O Gateway Arch, também conhecido como Portal para o Oeste ou

Portal em Arco, está situado na cidade de Saint Louis, Missouri, Estados Unidos e é o maior arco do mundo feito pelo homem. Projetado pelo arquiteto finlandês Eero Saarinen em 1947, é considerado o mais alto monumento dos Estados Unidos. A construção começou no dia 12 de fevereiro de 1963 foi concluída em Outubro de

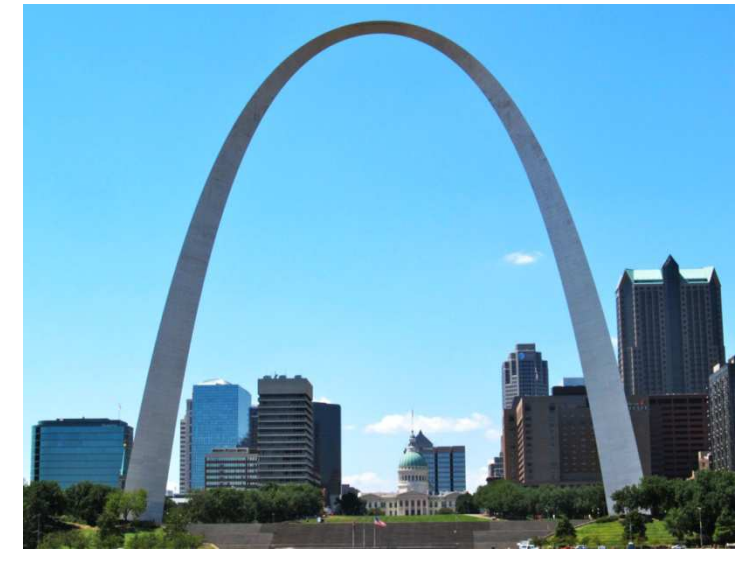

**Figura 1 – Gateway Arch**

1965. O arco que é a peça central do Memorial Expansão Jefferson Nacional, foi construído como um monumento à expansão para o oeste dos Estados Unidos. Com 192 metros de altura é o mais alto monumento feito pelo homem nos Estados Unidos, o mais alto edifício acessível de Missouri, e a maior estrutura arquitetónica em forma de arco do mundo. O arco está localizado no local da fundação de São Luís, na margem oeste do rio Mississipi, é também o monumento mais alto em aço inoxidável no mundo. O arco é reforçado com concreto até os 91 metros de altura e com carbono até o topo. A estrutura também pode resistir a terramotos e ventos de até 240 km/h. Existe um observatório na parte superior do arco que é acessível por um tipo de bonde. No topo há 32 janelas (16 de cada lado), permitindo vistas panorâmicas sobre o rio Mississippi, bem como da cidade de St. Louis.

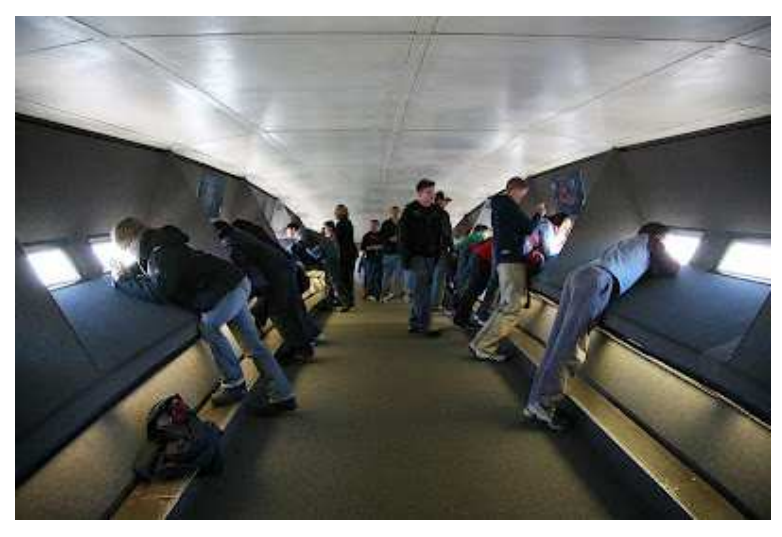

**Figura 2 – Observatório do Gateway Arch**

O centro de visitantes subterrâneo para o arco foi projetado como parte do Serviço Nacional de Parques. O centro está localizado diretamente abaixo do arco, entre as pernas. Há três modos de transporte até o arco: dois conjuntos de escadas de emergência com 1076 degraus (uma em cada perna), elevador até a altura de 113 m e um bonde elétrico em cada perna.

 A catenária descreve uma família de curvas planas semelhantes às que seriam geradas por uma corda suspensa pelas suas extremidades e sujeitas à ação da gravidade. A equação da forma da catenária é dada pela função hiperbólica e a sua equivalente exponencial.

$$
y = a \times \cosh \frac{x}{a} = \frac{a}{2} \times (e^{x/a} + e^{-x/a})
$$

O nome catenária provém da palavra "cadeia", porque a curva que descreve uma cadeia fixa pelas suas duas extremidades e que não se encontra submetida a outras forças diferentes do seu próprio peso forma esta curva. Trata-se da curvatura que adota qualquer objeto flexível preso pelas extremidades, submetido à força da gravidade. É um facto que as parábolas e as catenárias são muito parecidas. As curvas representadas na figura seguinte têm a mesma longitude, no entanto, as primeiras são catenárias e as segundas, parábolas.

A diferença é apreciável porque as parábolas são curvas mais pontiagudas. Quando a curva não é muito pronunciada, a única forma de distinguir uma catenária de uma parábola é através das respetivas equações.

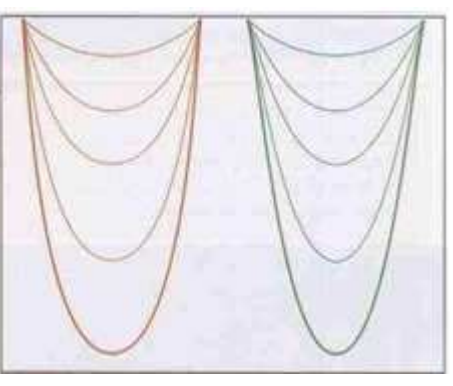

**Figura 3 – Catenárias e Parábolas** 

A curva pode ser caracterizada pela seguinte propriedade: o comprimento do arco contado a partir do ponto mais baixo é proporcional à tangente trigonométrica do angulo que a tangente à curva na outra extremidade do arco faz com a horizontal. Esta propriedade é traduzida sob a forma finita pela equação cartesiana, em que **a**, o parâmetro da catenária, é a ordenada do ponto de encontro com o eixo das ordenadas, que é o eixo de simetria da curva.

A equação utilizada para modelar a imagem escolhida foi a equação cartesiana:

$$
y = a \times \cosh \frac{x}{a}
$$

A variável independente é **x** que varia entre -160 e 160 com um incremento de 1 valor. No eixo horizontal está representada a variável **x** e no eixo vertical, a variável **y**. O parâmetro **a** tem o valor de -61. A figura seguinte representa a imagem depois de modelada.

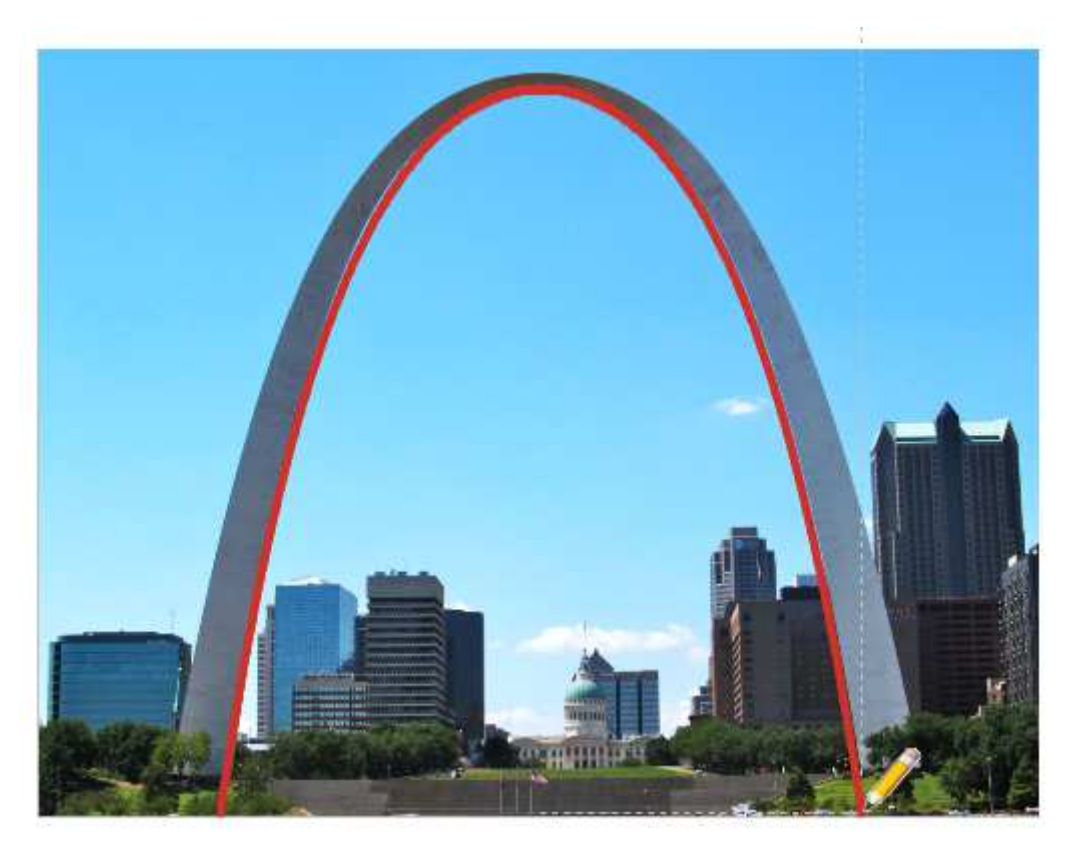

**Figura 4 – Gateway Arch modelado**

### **Elipse (Segunda Imagem)**

A segunda imagem escolhida é a do topo do Estádio do Maracaná no Brasil. A imagem foi retirada da página: http://veja.abril.com.br/noticia/esporte/no-topo-domaracana-tecnologia-de-um-time-internacional.

O Estádio Jornalista Mário Filho, mais conhecido como Maracaná, é um estádio de futebol localizado no Rio de Janeiro e inaugurado em 1950, tendo sido utilizado no

Mundial de Futebol daquele ano. O nome oficial do estádio, Mário Rodrigues Filho, foi dado em homenagem ao falecido jornalista pernambucano,

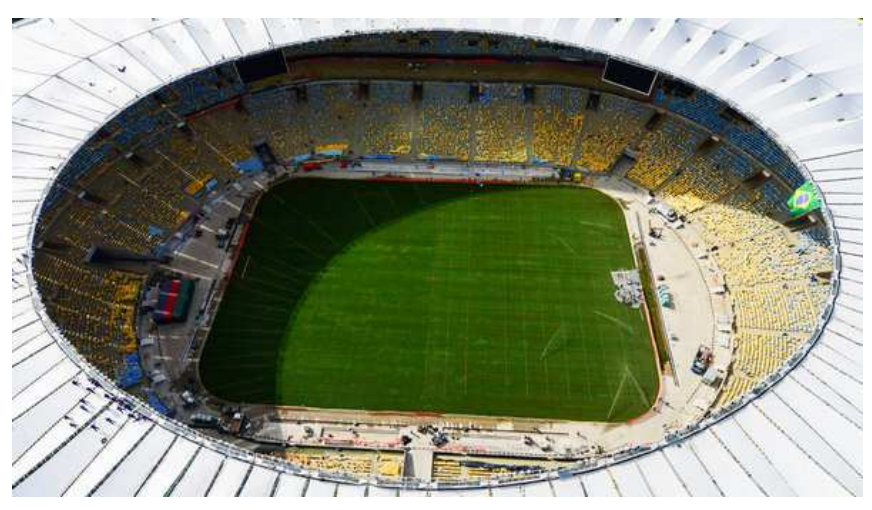

**Figura 5 - Estádio do Maracaná**

irmão de Nelson Rodrigues, que se destacou no apoio à construção do estádio.

Já o nome popular é oriundo do Rio Maracaná, que cruza a Tijuca passando por São Cristóvão, desaguando no Canal do Mangue antes do desaguar na Baía de Guanabara. Após diversas obras de modernização, a capacidade atual do estádio é de 78.838 espectadores, sendo o maior estádio do Brasil. O Maracaná é uma das sedes do Mundial de Futebol de 2014 que será realizado no Brasil. O estádio irá receber alguns jogos e a final do evento.

Para o Mundial, está em execução um projeto que aumenta a expansão da cobertura do estádio, que vai cobrir a totalidade dos assentos, o que não acontece atualmente, onde a proteção se dá a partir das cadeiras da arquibancada acima do portão de acesso de cada setor. O mesmo projeto irá também reformar o estádio para ser sede das cerimónias de abertura e encerramento dos Jogos Olimpícos de 2016.

A elipse é um tipo de secção cónica: se uma superfície cónica é cortada com um plano que não passe pela base e que não intercete as duas folhas do cone, a intersecção entre o cone e o plano é uma elipse.

O círculo é um caso especial de elipse; neste caso, o plano que corta o cone é paralelo à sua base.

A elipse tem dois focos, que no caso do círculo são sobrepostos. O segmento de reta que passa pelos dois focos chama-se eixo maior, e o segmento de reta que passa pelo ponto médio do eixo maior e é perpendicular a ele chama-se eixo menor. Fixando o comprimento do eixo maior e diminuindo o comprimento do eixo menor, obtêm-se elipses cada vez mais próximas de um segmento de reta. A elipse é também a intersecção de uma superfície cilíndrica com um plano que a corta numa curva fechada.

As medidas da elipse são dadas pela metade dos eixos maior e menor sendo chamadas, respectivamente, de semi-eixo maior (a) e semi-eixo menor (b).

A elipse é o conjunto dos pontos P do plano tais que a soma das distâncias de P a dois pontos fixos  $F_1$  e  $F_2$  (focos) é constante. Ou seja, se  $dist (F_1, F_2) = 2c$ , então a elipse é o conjunto dos pontos P tais que  $dist(P, F_1) + dist(P, F_2) = 2a$ , em que  $a \geq c$  (no caso especial do círculo, os pontos  $F_1$  e  $F_2$  coincidem, no caso especial do segmento de reta,  $a = c$ ). A excentricidade da elipse é definida por  $e = \frac{c}{a}$  $\frac{c}{a}$ .

A elipse tem a propriedade de que a bissetriz do ângulo formado pelos dois focos e por um ponto qualquer da elipse (como vértice) é perpendicular à tangente à elipse nesse ponto.

Como consequência, qualquer raio luminoso ou onda sonora, que parta de um dos focos, será refletido pela elipse na direção do outro foco.

Segundo esta propriedade, numa mesa de bilhar elíptica, qualquer choque entre duas bolas, acontecido num foco, será refletido e fará bater em uma terceira bola estacionada no outro foco.

Num plano de três dimensões, esse é o princípio da sala de sussurro que existe em museus e exposições: duas pessoas estacionadas nos focos de um elipsóide podem conversar entre si em voz baixa e mesmo assim serem ouvidas por uma pessoa estacionada no outro foco. No Capitólio dos Estados Unidos há uma sala elíptica onde a propriedade refletora da elipse teria sido usada pelo presidente John Quincy Adams para escutar conversas que decorriam do outro lado da sala.

Outro facto curioso sobre as elipses é que, se trabalharmos com a sua excentricidade (e = c / a), podemos obter tanto circunferências (casos de excentricidade nula e, portanto, com distância focal igual a zero) quanto segmentos de reta (casos de excentricidade igual a 1, ou seja, a distância focal coincide com o tamanho do eixo maior).

A primeira lei de Kepler afirma que a órbita dos planetas em redor do Sol é elíptica, estando o Sol num dos focos. Dos seis elementos orbitais necessários para descrever completamente a órbita do planeta dois são os parâmetros que definem a elipse.

#### **Coordenadas Cartesianas:**

$$
Ax^2 + Bxy + Cy^2 + Dx + Ey + F = 0
$$

tal que  $B^2 < 4AC$  e todos os coeficientes são reais.

Quando os eixos da elipse são paralelos aos eixos coordenados, a equação anterior toma uma forma mais simples:

$$
\left(\frac{x-h}{a}\right)^2 - 1 = -\left(\frac{y-k}{b}\right)^2
$$

Onde (h , k) é o centro da elipse, e a e b são os semi-eixos da elipse.

#### **Outras equações:**

- **1.** Centro na origem:
	- **1.1.** Eixo maior paralelo ao eixo x:  $\frac{x^2}{a^2} + \frac{y^2}{b^2} = 1$
	- **1.2.** Eixo maior paralelo ao eixo y:  $\frac{x^2}{b^2} + \frac{y^2}{a^2} = 1$
- **2.** Centro como um vértice, geralmente apresentado como C(h , k):
	- **2.1.** Eixo maior paralelo ao eixo x:  $\frac{(x-h)^2}{a^2} + \frac{(y-k)^2}{b^2} = 1$
	- **2.2.** Eixo maior paralelo ao eixo y:  $\frac{(x-h)^2}{b^2} + \frac{(y-k)^2}{a^2} = 1$

#### **Coordenadas Polares:**

Em coordenadas polares existem duas formas principais de se escrever a elipse:

- **1.** Com origem no centro da elipse:  $r = \frac{ab}{\sqrt{a^2 \sin^2 a + b^2}}$  $\sqrt{a^2 \sin^2 \theta + b^2 \cos^2 \theta}$
- **2.** Com origem em um dos focos:  $r = \frac{a(1-e^2)}{1+e\cos\theta}$  $1+e\,\cos\theta$

Sendo **e** a excentricidade.

#### **Coordenadas Paramétricas:**

$$
\begin{cases}\nx = h + a \cos t \\
y = k + b \sin t\n\end{cases}
$$

As equações utilizadas para modelar a imagem escolhida foram as equações paramétricas:

$$
\begin{cases} x = h + a \cos t \\ y = k + b \sin t \end{cases}
$$

A variável independente é **t** que varia entre 0 e 6,3 com um incremento de 0,01 valor. No eixo horizontal está representada a variável **x** e no eixo vertical, a variável **y**. Os parâmetros **h** e **k** têm o valor zero, **a**, 280 e **b**, 160. A figura seguinte representa a imagem depois de modelada.

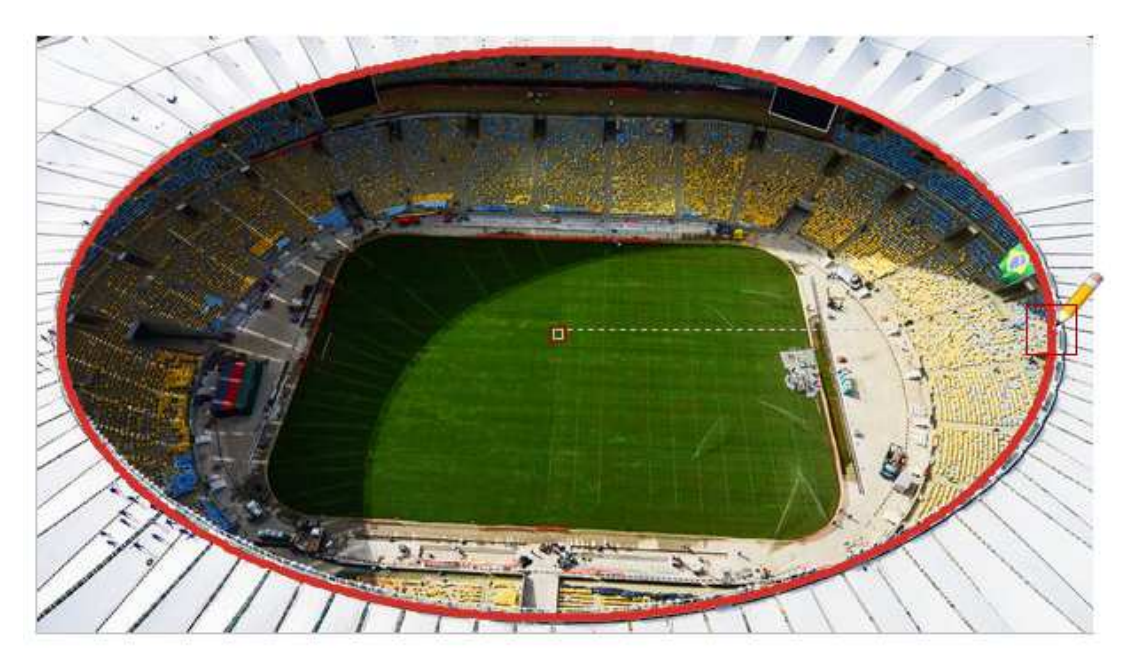

**Figura 6 - Estádio do Maracaná modelado**

### **Conclusão**

 Neste relatório foram incluídas as imagens modeladas através do software Modellus, e foram identificadas as páginas de Internet de onde foram retiradas. As imagens finais depois de modeladas pelo software também foram incluídas no relatório.

Para cada uma das imagens foi feito um contexto histórico e cultural das mesmas. Depois para a catenária e para a elipse foram enunciadas as principais propriedades gerais. No caso da catenária foi apresentada a equação e para a elipse as várias equações. Finalmente para cada uma das imagens foi identificada a equação usada no modelo matemático, a variável independente, as variáveis representadas nos eixos horizontal e vertical e os valores dos diferentes parâmetros identificados na equação usada.

 Ao elaborar este relatório pude relembrar as propriedades das cónicas que aprendi no ensino secundário e descobrir outras curvas e respetivas propriedades que não conhecia. Também pude constatar que a Matemática tem diversas aplicações e com finalidades muito distintas.

## **Bibliografia**

- Wikipédia, a enciclopédia livre. Acedido no Web site: http://pt.wikipedia.org/wiki/Wikip%C3%A9dia:P%C3%A1gina\_principal.
- Moodle Modellus da Faculdade de Ciências e Tecnologia da Universidade Nova de Lisboa. Acedido no Web site: http://modellus.fct.unl.pt/.
- Blog "Gigantes do Mundo", As maiores obras feitas pelo Homem e pela Natureza. Acedido no Web site: http://gigantesdomundo.blogspot.pt/2012/09/o-maior-arcomonumental-do-mundo.html
- SOS Matemática, Mundo Matemático. Acedido no Web site: http://sosmatematica.com.sapo.pt/mundomatematico/catenaria.htm
- Catenária, Faculdade de Ciências da Universidade de Lisboa. Acedido no Web site: http://www.educ.fc.ul.pt/icm/icm99/icm44/catenaria.htm
- Veja, Notícias diárias sobre o Brasil, política, economia, celebridades, mundo e desporto. Acedido no Web site: http://veja.abril.com.br/noticia/esporte/no-topo-domaracana-tecnologia-de-um-time-internacional